**SLO - NAVODILA ZA UPORABO IN MONTAŽO Kat. št.: 19 13 49 www.conrad.si** 

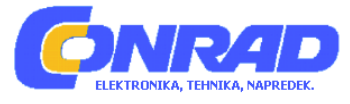

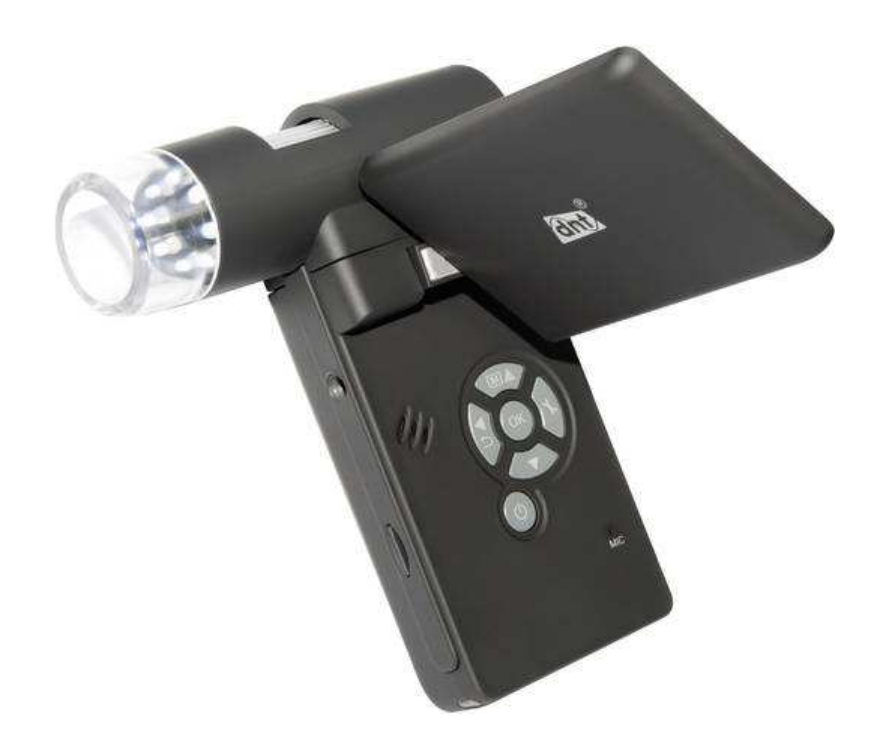

# NAVODILA ZA UPORABO

# **Digitalna mikroskopska kamera DNT DigiMicro Mobile**

Kataloška št.: **19 13 49**

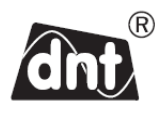

# Kazalo

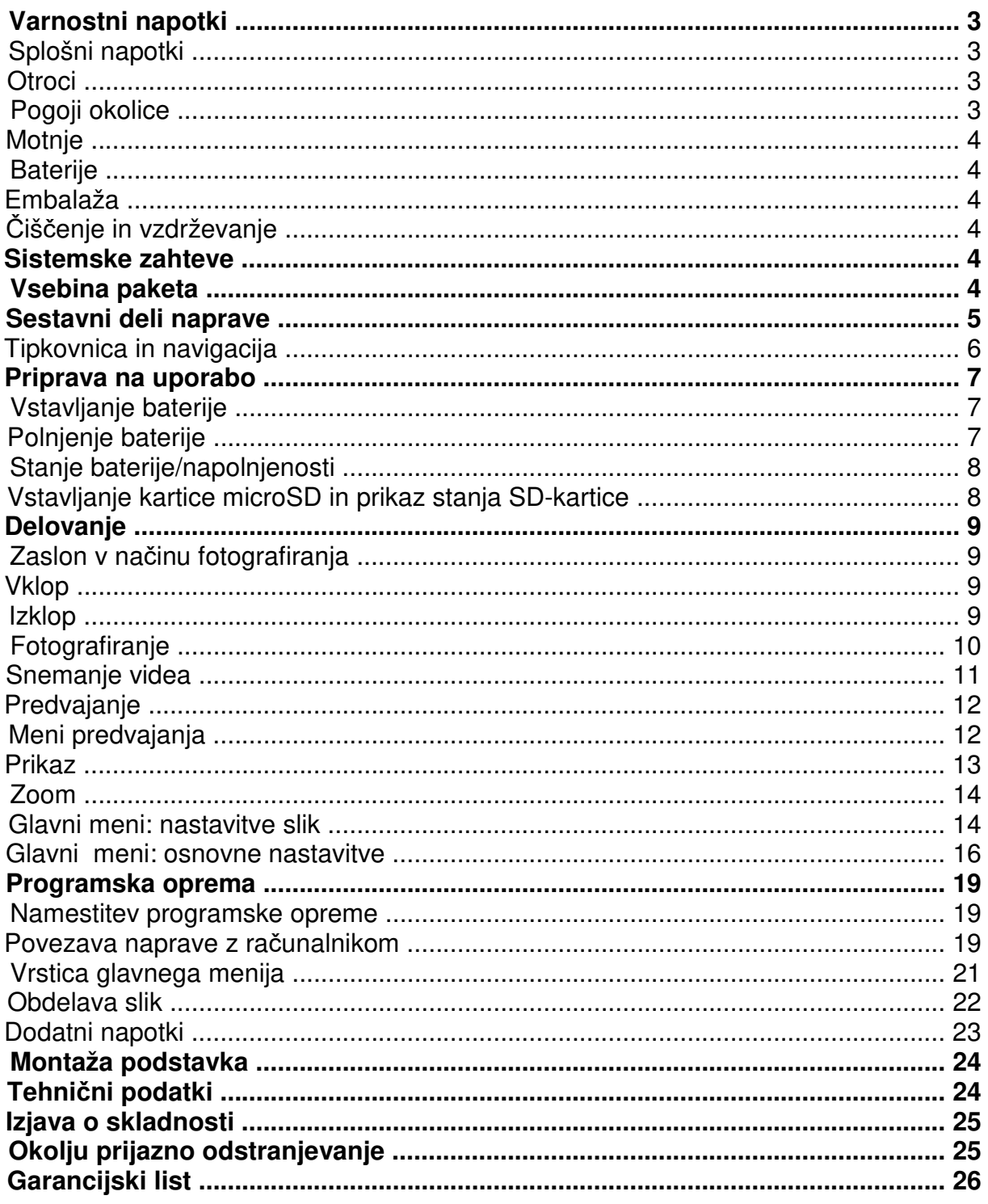

#### **Varnostni napotki**

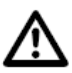

**Prosimo, da pred prvo uporabo naprave pozorno preberete te napotke.** 

#### **Splošni napotki**

- •.Naprave nikoli ne postavljate na nestabilno podlago. Naprava se lahko pri padcu ..poškoduje.
- Naprava ne sodi v otroške roke. Naprava ni igrača.
- •.Upoštevajte tudi varnostne napotke in navodila za uporabo drugih naprav, ki jih priključite na to napravo.
- •.V obrtnih obratih je treba upoštevati predpise za preprečevanje nesreč za električne naprave in obratna sredstva Sindikata obrtnih delavcev.
- •.V šolah in izobraževalnih ustanovah, hobi delavnicah ali delavnicah samopomoči ..mora uporabo elektronskih izdelkov odgovorno nadzorovati ustrezno izobraženo ..osebje.
- •.Če imate vprašanja ali dvome glede delovanja, varnosti ali pravilne priključitve naprave, ki niso bila zadostno odgovorjena v teh navodilih za uporabo, se obrnite na našo servisno službo.
- Prodajalec ne prevzema odgovornosti za škodo, ki nastane pri uporabi te naprave, kot tudi ne za pritožbe tretjih oseb.

#### **Otroci**

- Napravo lahko uporabljajo otroci, starejši od 8 let, in osebe z zmanjšanimi fizičnimi, senzoričnimi ali umskimi sposobnostmi ali s premalo izkušenj in znanja, če jih pri ..uporabi nadzira oseba, ki je zadolžena za njihovo varnost, ali so prejele navodila za varno uporabo in razumejo z njimi povezane nevarnosti.
- Naprava in njena priključna vrvica ne smeta biti na dosegu otrok, mlajših od 8 let.
- Čiščenja in vzdrževanja naprave ne smejo izvajati otroci, razen če so starejši od 8 let in pod nadzorom.

#### **Pogoji okolice**

- •.Izogibajte se močnim mehanskim obremenitvam naprave. Zaščitite jo pred vibracijami in močnimi udarci, ne tresite je in pazite, da vam ne pade iz rok.
- •.Naprave ne izpostavljajte visokim temperaturam (nad 60 ℃) in velikim temperaturnim nihanjem. Zaščitite jo pred neposredno sončno svetlobo in bližino radiatoriev.
- •.Napravo zaščitite pred vlago. Ne uporabljajte je v prostorih z visoko vlažnostjo zraka, npr. v kopalnici.
- Naprave na uporabljajte na prašnih mestih. Zaščitite jo pred prahom.
- Ni možno popolnoma izključiti, da nekateri laki, umetne mase ali sredstva za nego ..pohištva ne bodo napadla materiala ohišja oz. opreme naprave. Za preprečitev neželenih sledi na pohištvu poskrbite, da se naprava ne bo nahajala v bližini občutljivih površin.

#### **Motnje**

•.Če v napravo zaide kak predmet ali tekočina, naj napravo preveri pooblaščen strokovnjak. Šele nato jo lahko spet začnete uporabljati. Priporočamo, da se ..obrnete na našo servisno službo.

#### **Baterije**

•.Baterije (komplet baterij ali vstavljene baterije) ne smejo biti izpostavljene prekomerni toploti kot je npr. sonce, ogenj ali podobno.

#### **Embalaža**

•Embalaža naj ne pride v otroške roke. Obstaja nevarnost zadušitve!

#### **Čiščenje in vzdrževanje**

- Napravo vedno hranite na čistem in suhem mestu.
- Za čiščenje zunanjih površin naprave uporabite suho in mehko krpo.

#### **Sistemske zahteve**

- •.Operacijski sistem: MS Windows XP SP2/Vista/ Windows 7 in MAC OS od 10.5 naprej (brez programske opreme za merjenje)
- Min. procesor Pentium 1800 ali primerljiv procesor AMD
- 100 MB nezasedenega prostora na trdem disku
- Min. 32 MB RAM, priporočamo 512 MB RAM
- 24-bitna barvna grafična kartica
- Prost vmesnik USB 2.0
- CD-ROM pogon

#### **Vsebina paketa**

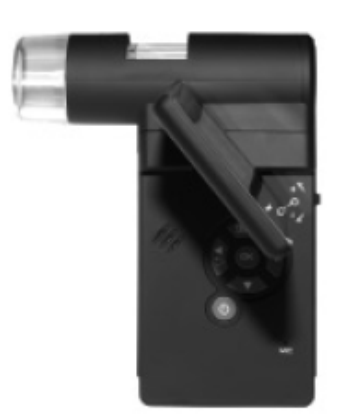

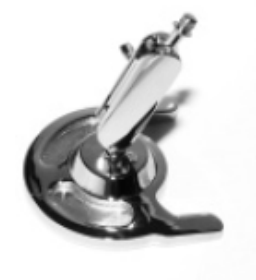

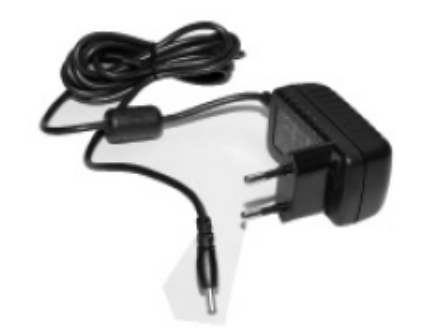

DigiMicro Mobile **Podstavek** Polnilnik

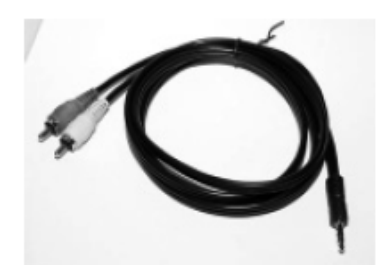

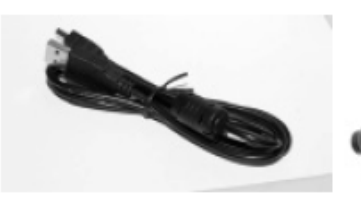

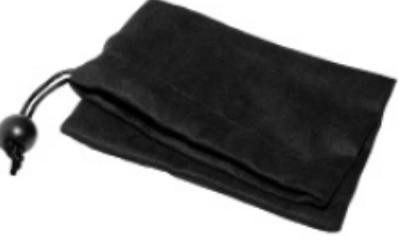

AV-kabel USB-kabel Torbica

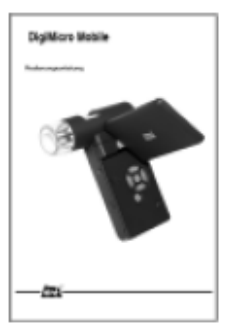

Navodila za uporabo CD in kratka navodila Čistilna krpica

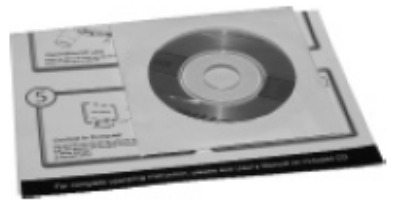

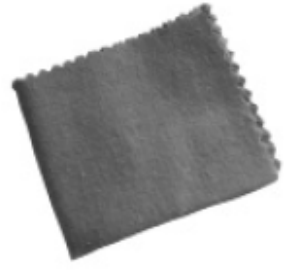

# **Sestavni deli naprave**

**Sprednja stran Desna stran** 

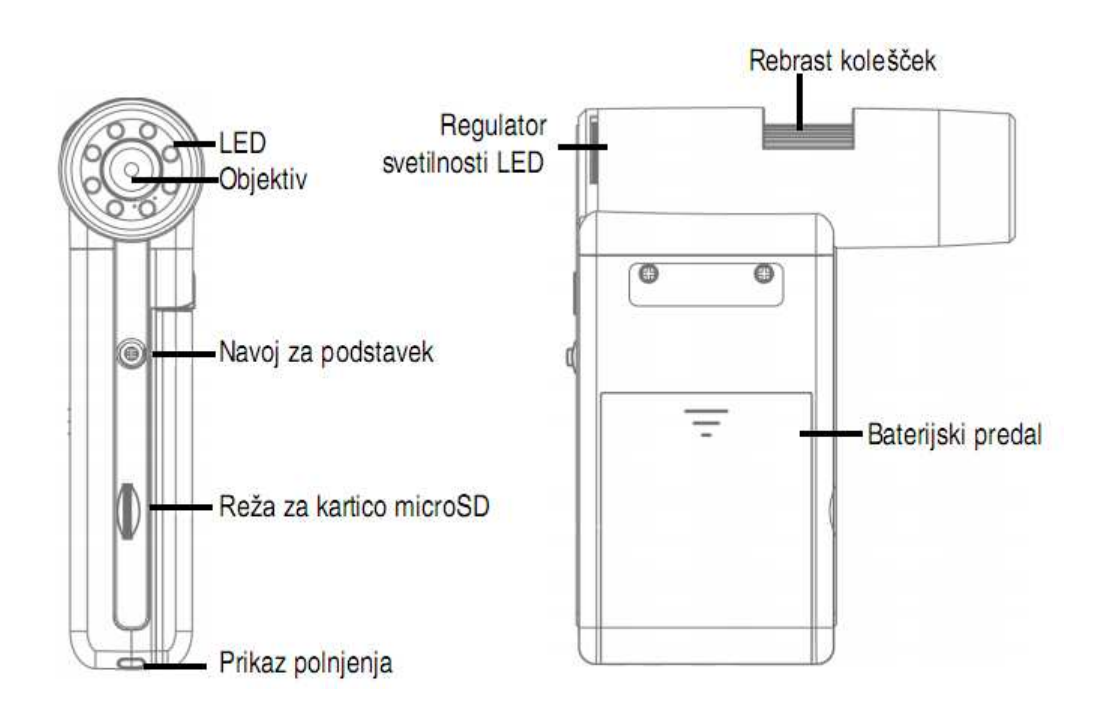

#### Leva stran **Zadnja stran** Zadnja stran

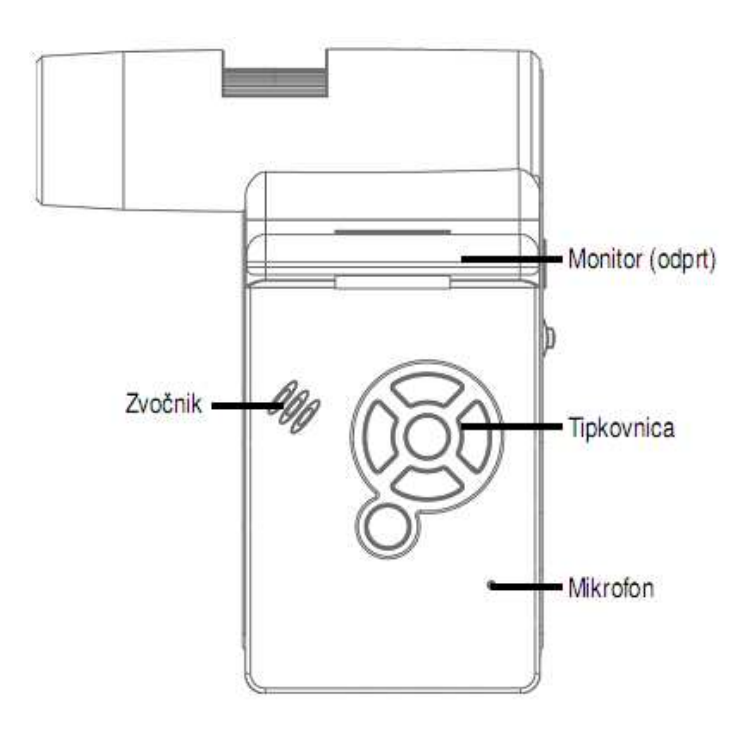

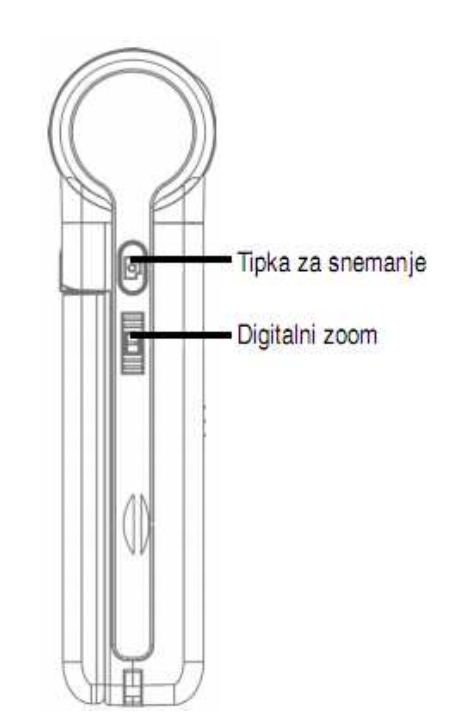

#### **Spodnja stran**

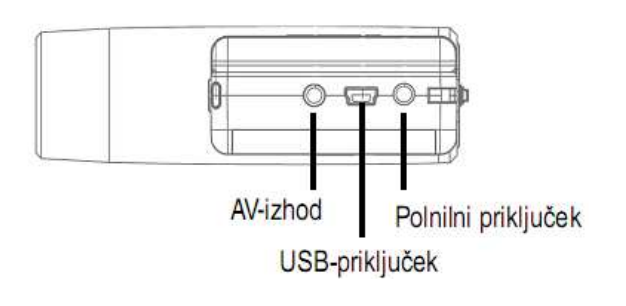

#### **Tipkovnica in navigacija**

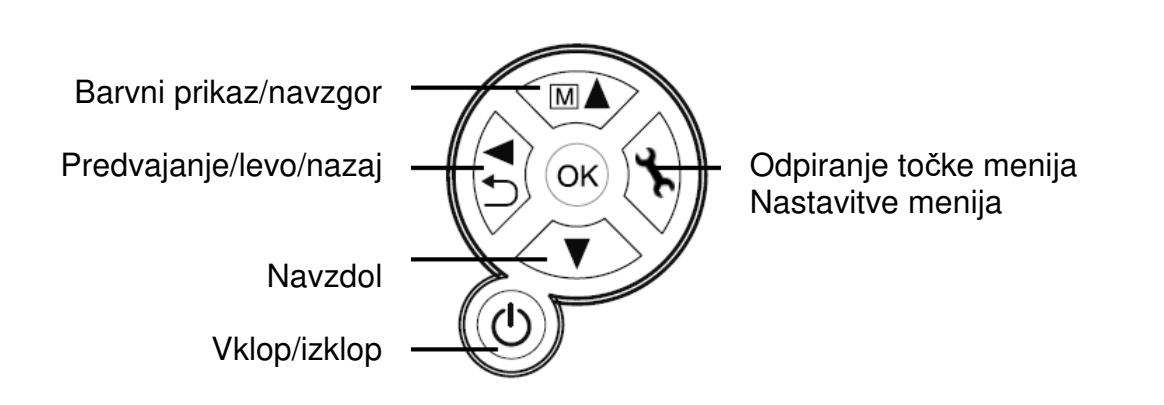

#### **Priprava na uporabo**

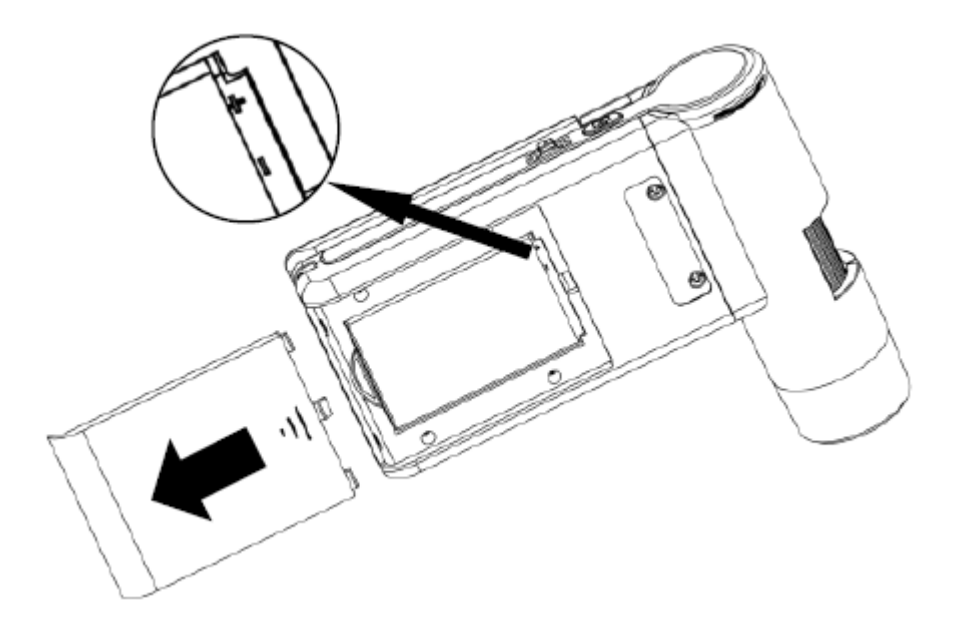

#### **Vstavljanje baterije**

Rahlo pritisnite na rebrasto površino, nato pa potisnite pokrov v smeri puščice. Nato Li-Ion baterijo z oznako  $\oplus \ominus$  na levem zgornjem kotu vstavite v baterijski predal. Iz varnostnih razlogov je polarnost natisnjena v baterijskem predalu.

#### **Polnjenje baterije**

Povežite napravo s polnilnikom. Popolna napolnjenost zadostuje za pribl. 4 ure delovanja. Čas polnjenja baterije znaša pribl. 3 ure.

- Med postopkom polnjenja prikaz polnjenja sveti rdeče.
- Takoj ko prikaz polnjenja neha svetiti, je baterija popolnoma napolnjena.

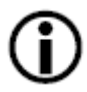

# **Naprava se polni tudi takrat, ko je povezana z USB-vrati računalnika.**

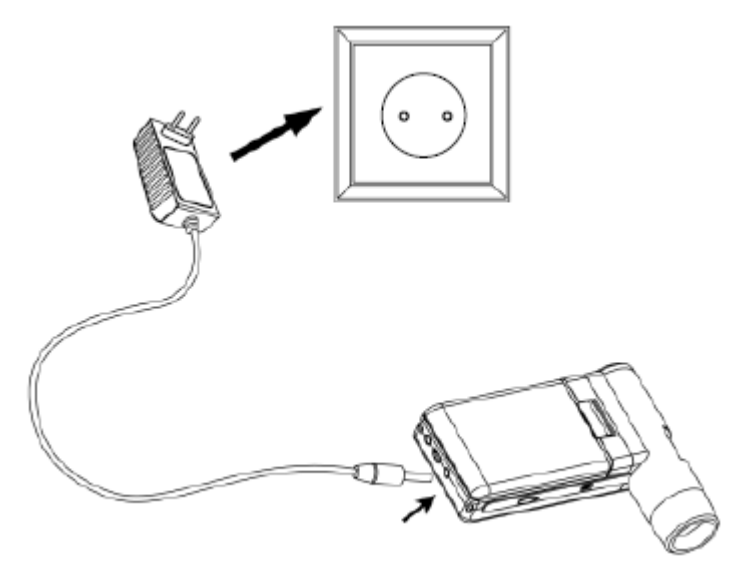

#### **Stanje baterije/napolnjenosti**

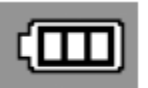

Desno spodaj na zaslonu je prikazano stanje napolnjenosti baterije. Kot dodatna indikatorja služita LED-osvetlitev in kakovost slike. Ko je baterija prazna, se zmanjša svetilnost osvetlitve in s tem kakovost slike.

#### **Vstavljanje kartice microSD in prikaz stanja SD-kartice**

Izključite digitalno mikroskopsko kamero. Reža za kartico microSD ima vzmetni mehanizem. Ob vstavljanju kartica zaskoči.

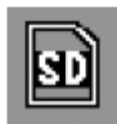

Na desni strani zaslona se pojavi simbol za SD-kartico.

Preden se lahko lotite snemanja, je treba kartico formatirati (glejte **Format SD**).

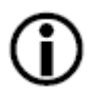

**Pri vstavljanju kartice ne uporabljajte sile.** 

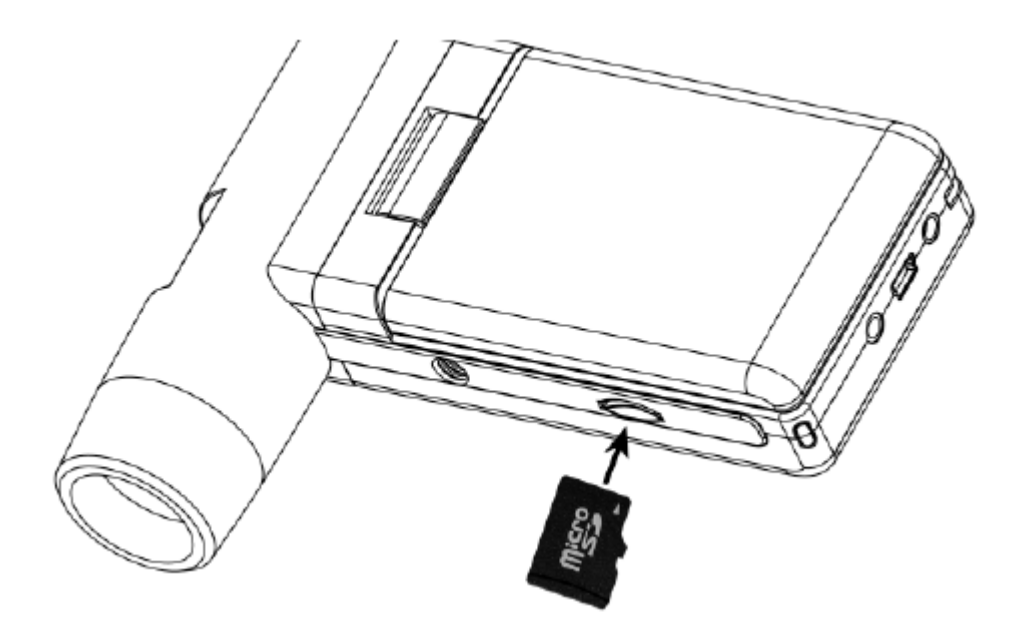

#### **Delovanje**

### **Zaslon v načinu fotografiranja**

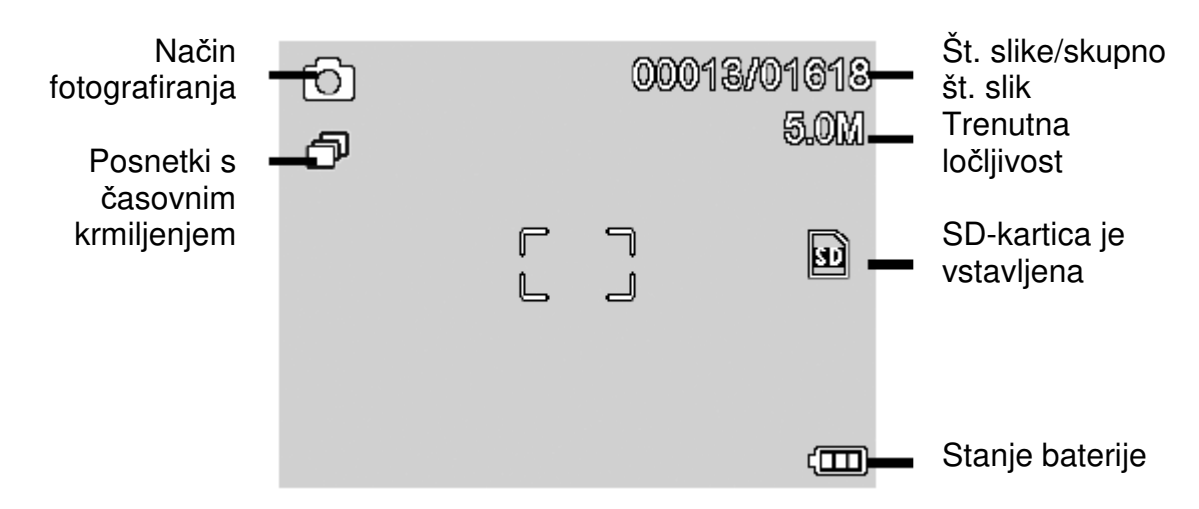

**Simbole lahko skrijete, tako da niso več prikazani na zaslonu. Pri tem kratko pritisnite stikalo za zoom.**

#### **Vklop**

- Za vklop odprite zaslon.
- •.Za vklop iz načina pripravljenosti pri odprtem zaslonu pritisnite **tipko za**  ..**vklop/izklop**.

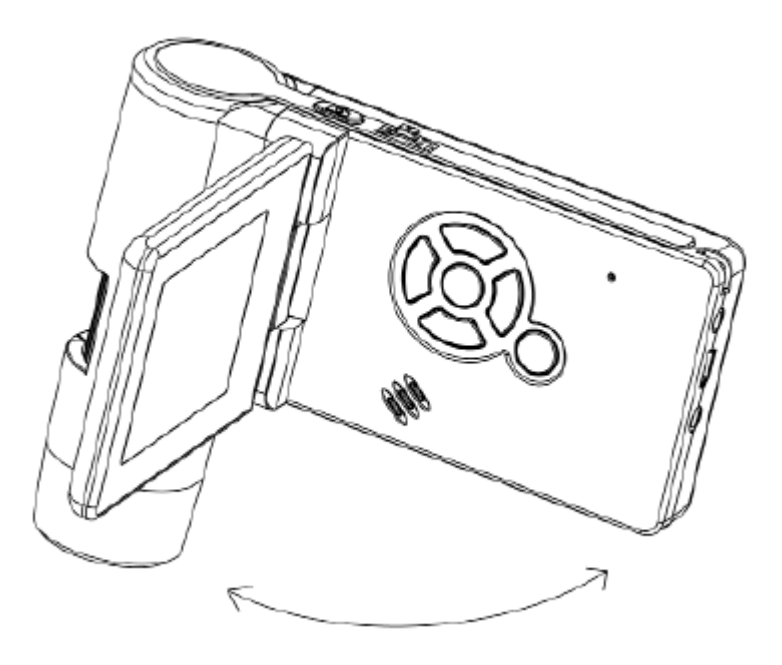

#### **Izklop**

• Za izklop zaprite zaslon ali pa pritisnite **tipko za vklop/izklop**.

#### **Fotografiranje**

• Vključite napravo v skladu z zgornjim opisom. Zasučite zaslon v kot, pri katerem bo ..možno udobno odčitavanje.

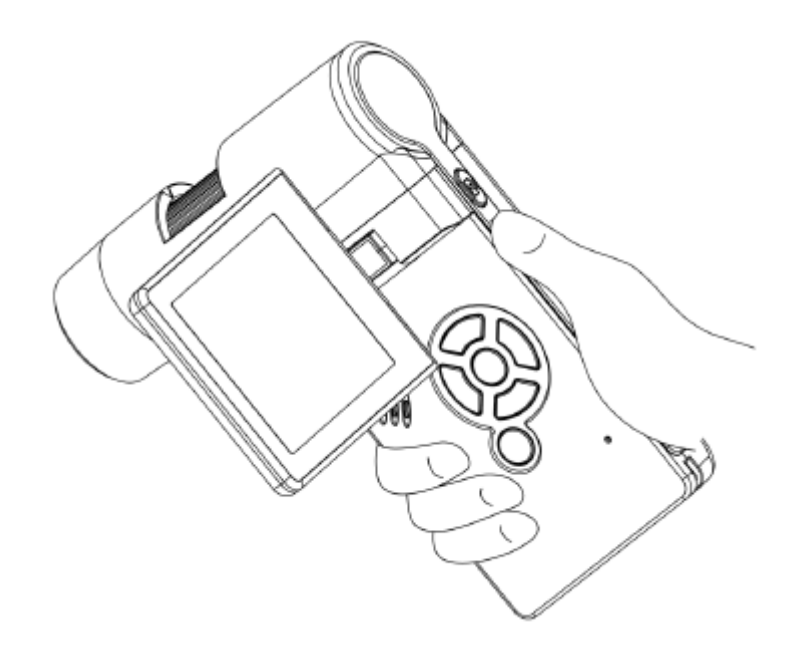

- Usmerite napravo na ciljni predmet.
- Nastavite ustrezno LED-svetilnost.

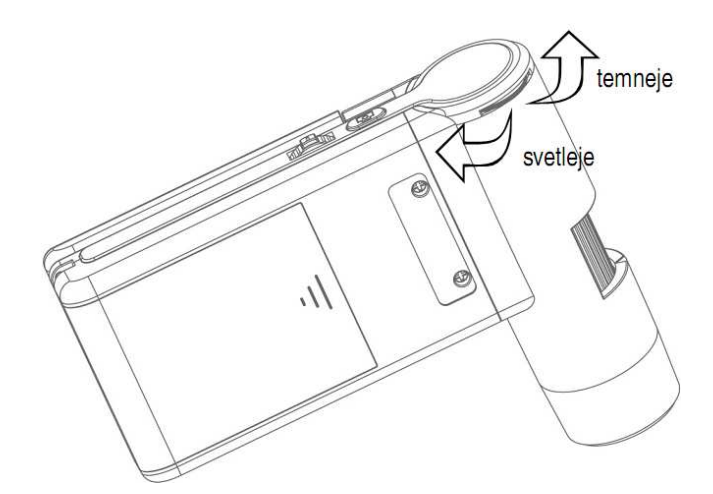

• Nastavite želeno povečavo. Ponovno preverite izostritev.

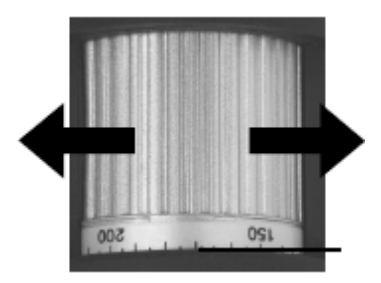

Oznaka za odčitavanje povečave

· Nastavite izostritev in odčitajte povečavo z lestvice. To je pomembno, ko želite izvajati meritve.

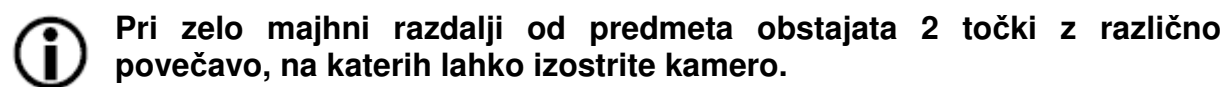

· Pritisnite tipko za snemanje.

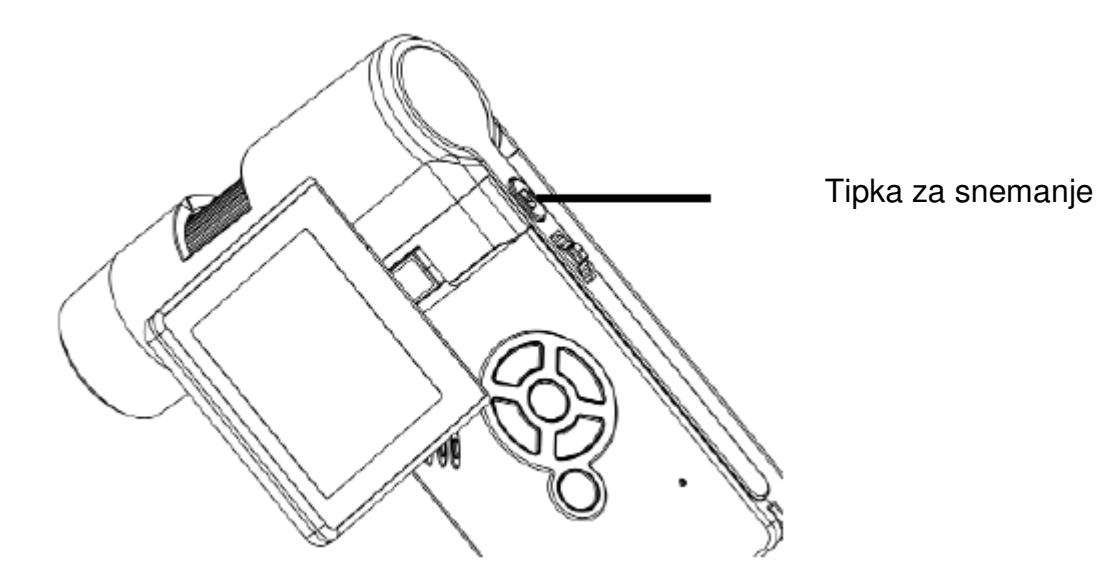

Ob pritisku tipke za snemanje mirno držite napravo, sicer bo fotografija nejasna.

Za kasnejše meritve na računalniku si zapomnite nastavljeno povečavo.

#### Snemanje videa

Za preklop v način snemanja videov večkrat pritisnite tipko </a> //>, dokler se zgoraj

e levo ne pojavi simbol za video

- · Za začetek snemanja pritisnite tipko za snemanje.
- · Za ustavitev snemanja ponovno pritisnite tipko za snemanje.

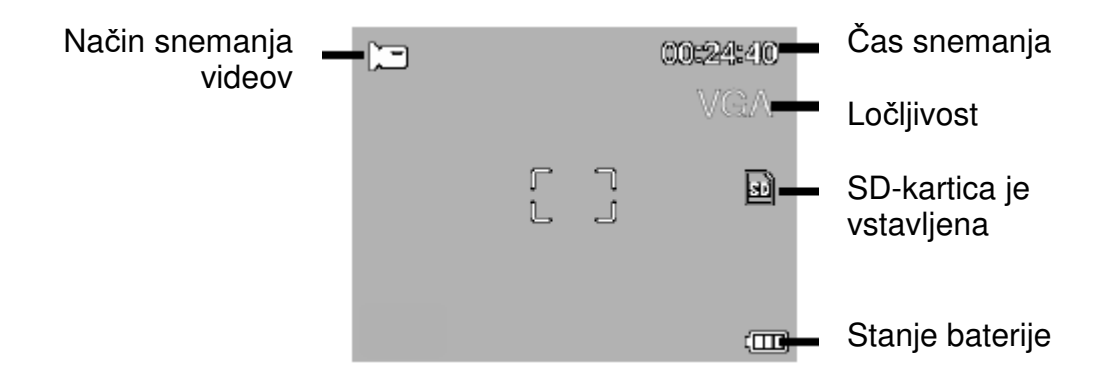

- V načinu snemanja videov imate na voljo 2 ločljivosti: VGA (640 x 480 slikovnih točk) in QVGA (320 x 240 slikovnih točk).
- Za spreminianie ločliivosti pritisnite **tipko →**, nato pa izberite med VGA in QVGA. Meni zapustite s pritiskom tipke  $\blacktriangleright$ .

#### **Predvajanje**

Za preklop v način predvajanja večkrat pritisnite **tipko <a>** /  $\rightarrow$  dokler se zgoraj levo ne pojavi simbol za predvajanje  $\blacksquare$ . Če so na kartici shranjeni samo videoposnetki, se pojavi simbol  $\boxdot$ .

• Za ogled fotografij ali videoposnetkov uporabite **tipki** ▲**/**▼.

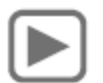

- Trenutna datoteka je fotografija.
- Preklop na prejšnjo ali naslednjo fotografijo s **tipkama** ▲**/**▼.

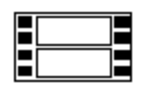

• Trenutna datoteka je videoposnetek.

#### **Navigacija:**

- Predvajanje začnete s pritiskom **tipke OK**. Za **prekinitev** ponovno pritisnite **tipko OK**.
- ▲**/**▼Med predvajanjem za hitro previjanje naprej ali nazaj pritisnite puščico ▲**/**▼, za preklop nazaj na običajno predvajanje pritisnite tipko **OK**. Če ste nazadnje izbrali hitro previjanje nazaj, poteka predvajanje v običajni hitrosti, vendar še vedno nazaj. Za preklop na predvajanje naprej 1 x pritisnite tipko za previjanje naprej + tipko OK.

∣ok:▶ Ustavitev previjanja naprej in nazaj.

#### **Meni predvajanja**

Med predvajanjem imate dostop do menija z naslednjimi funkcijami: brisanje, zaščita datotek in samodejna predstavitev. Za dostop do menija predvajanja pritisnite **tipko** .

**Navigacija:** 

**Tipki** ▲**/**▼: Izbira točke menija.

Tipka **\**: Izhod iz menija.

**Tipka** <sup>(ok)</sup>: Potrditev izbire, izvedba dejanja.

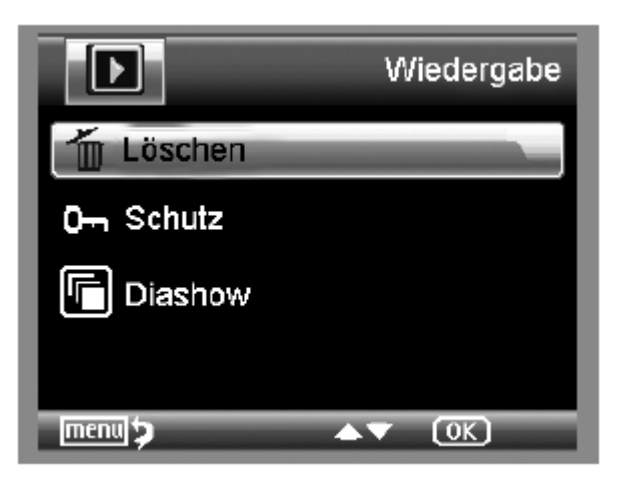

#### **Brisanje (Löschen):**

Pod to možnostjo lahko izbirate med brisanjem trenutne slike na zaslonu ali vseh slik.

**Ta slika (Dieses Bild):** Brisanje slike na zaslonu. **Vse (Alle):** Brisanje vseh slik.

Pojavi se varnostno vprašanje. Za brisanje izberite **OK (Execute)**.

#### **Zaščita slikovnih ali video datotek (Schutz):**

Pod to možnostjo lahko trenutno sliko na zaslonu ali vse slike zaščitite pred brisanjem ali pa odstranite obstoječo zaščito.

**Zaščiti eno (Eins Schüt.)**: Zaščita slike na zaslonu. **Odkleni eno (Eins Öffne.)**: Odstranjevanje zaščite pri sliki na zaslonu. **Zaščiti vse (Alle Schüt.):** Zaščita vseh slik. **Odkleni vse (Alle Öffne.):** Odstranjevanje zaščite pri vseh slikah.

# **Pri zaščitenih slikah je na zgornjem robu prikazovalnika prikazan ključ. Samodejna predstavitev (Diashow):**

Pri tej izbiri aktivirate samodejno predstavitev. Hitrost preklapljanja slik lahko nastavitev podmeniju: 2, 5 ali 8 sekund. Za izhod pritisnite **tipko OK**.

#### **Prikaz**

(na voljo samo pri funkciji fotografiranja)

Za preklapljanje med barvo in stopnjami sivine pritisnite **tipko** . Preklapljanje poteka v naslednjem vrstnem redu: barva, stopnje sivine s pozitivnim prikazom in stopnje sivine z inverznim oz. negativnim prikazom.

#### **Zoom**

Na zadnji strani se nahaja stikalo za zoom, s katerim lahko povečate sliko.

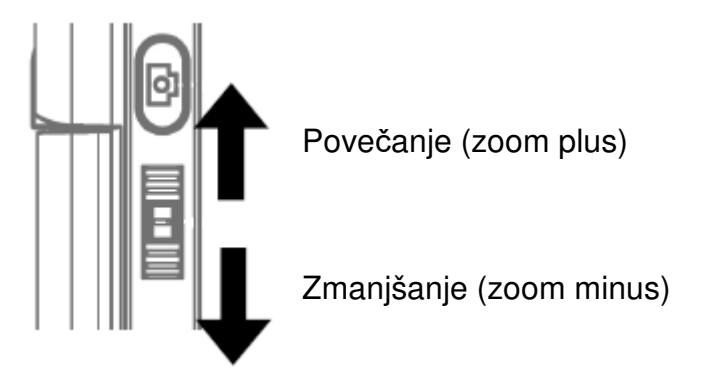

Območje zooma je 1,0- do 4,0-kratno. Faktor povečave je prikazan levo na prikazovalniku.

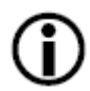

**Ko v načinu predvajanja potisnete stikalo za zoom v smeri zoom minus, imate na voljo miniaturni pogled slik.** 

**Videoposnetki: Ko predčasno zaključite s predvajanjem videoposnetka (prekinitev) ali pa želite neposredno zapustiti predvajanje, pritisnite tipko zoom minus. Nato se vrnete na skupni pregled vaših posnetih slikovnih in video datotek. Če se je datoteka v celoti predvajala, lahko prikličete naslednjo ali prejšnjo datoteko na običajen način s tipkama** ▲**/**▼**.** 

**Glavni meni: nastavitve slik** 

Za dostop do glavnega menija pritisnite **tipko** .

**Navigacija:** 

**Tipki** ▲**/**▼: Izbira točke menija.

**Tipka ◄**: Ena točka menija nazaj.

Tipka **\**: Izhod iz menija.

**Tipka** <sup>(OK)</sup>: Potrditev izbire, izvedba dejanja.

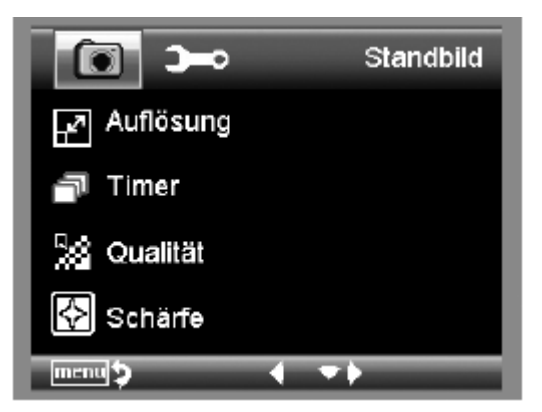

#### **Ločljivost (Auflösung)**

Izbirate lahko med VGA, 1.3, 3.0, 5.0, 9.0 in 12 mio. točk.

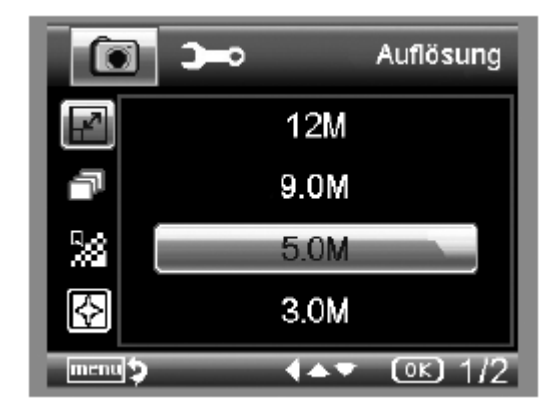

#### **Timer**

S timerjem lahko naredite določeno število slik (Frames) ali slike v intervalih.

Naslednje informacije veljajo tako za slike kot tudi za slike v intervalih:

Zapustite meni s pritiskom **tipke** . S pritiskom tipke za snemanje se posnamejo slike v skladu s timerjem, ki ste ga pred tem

nastavili. Funkcija se po zadnjem posnetku deaktivira. Za ponovno aktivacijo funkcije je treba ponovno izbrati nastavitev v meniju. Ko želite predčasno prekiniti funkcijo, pritisnite poljubno tipko. (Opomba: Funkcijo prekine tudi spreminjanje digitalnega zooma!)

#### **• Število slik (Frames)**

Nastavite število slik.

V desnem primeru se posname 32 slik.

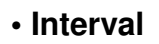

Nastavite interval, v katerem se naj snemajo slike. V desnem primeru se vsakih 15 sekund posname slika.

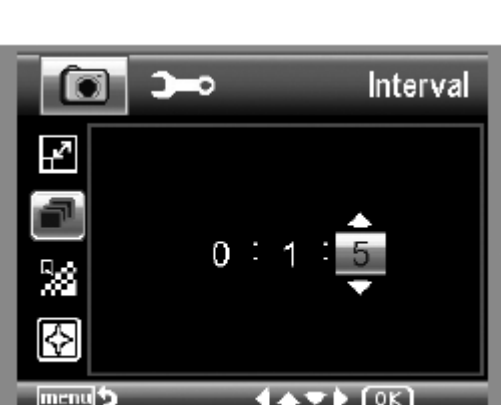

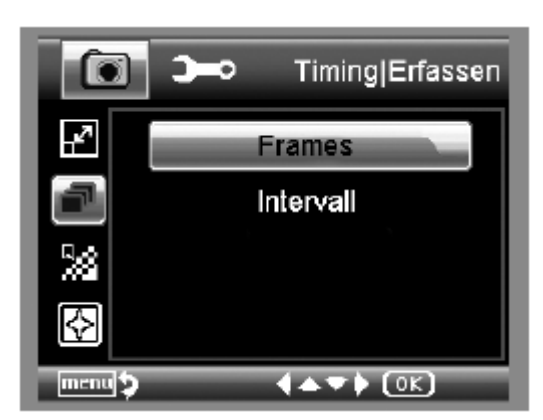

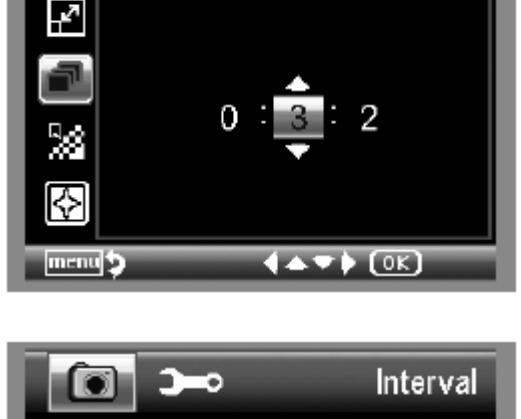

**Frames** 

#### **Kakovost (Qualität)**

Pod točko Kakovost nastavite stopnjo stiskanja slikovne datoteke JPG.

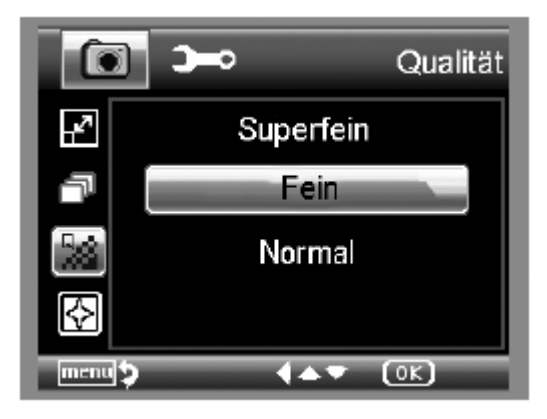

#### **Ostrina slike (Schärfe)**

Nastavitev ostrine za oglate predmete v sliki.

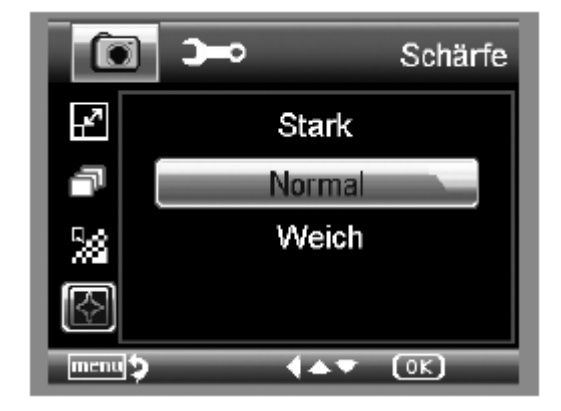

#### **Glavni meni: osnovne nastavitve**

Za dostop do glavnega menija pritisnite **tipko** . Preklopite v meni za osnovne nastavitve s pritiskom tipke  $\blacktriangleleft$  /  $\blacktriangleright$ .

**Tipki** ▲**/**▼: Izbira točke menija.

**Tipka ◄**: Ena točka menija nazaj.

Tipka **:** Izhod iz menija.

**Tipka** <sup>(OK)</sup>: Potrditev izbire, izvedba dejanja.

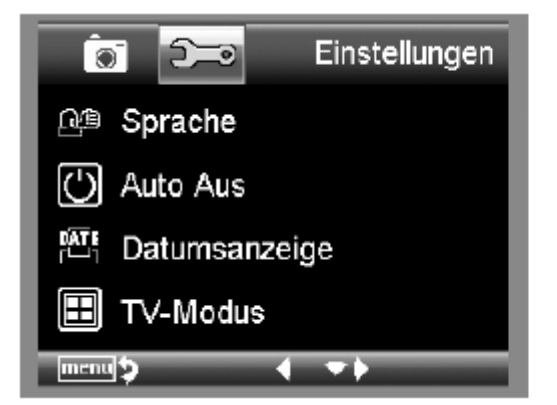

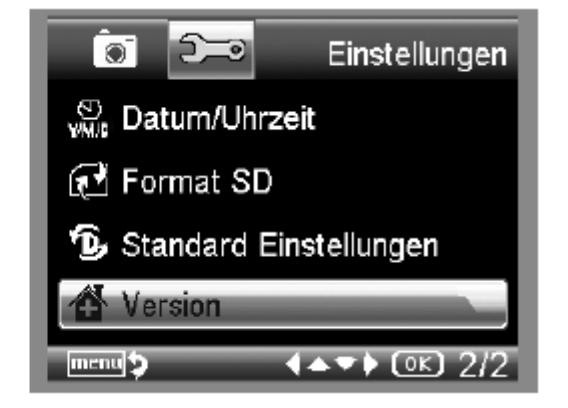

#### **Jezik (Sprache)**

Nastavite želeni jezik menija.

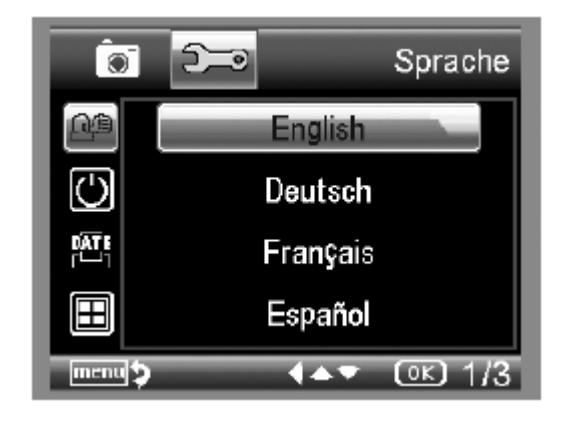

#### **Samodejni izklop (Auto Aus)**

Ko je aktiviran energijsko varčni način **Auto Aus**, se naprava ob poteku nastavljenega časa samodejno izključi. S tem je možen daljši čas delovanja baterije. Za deaktivacijo energijsko varčnega načina izberite možnost **Izklop (Aus)**.

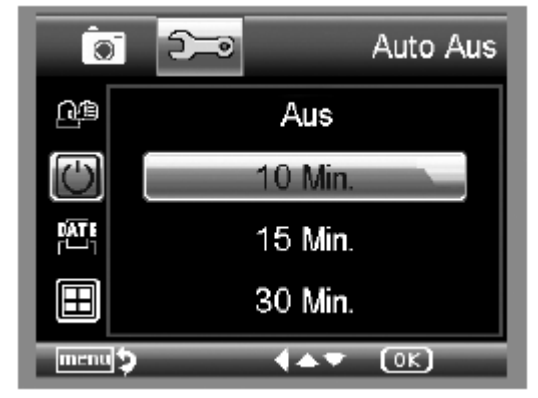

#### **Prikaz datuma (Datumsanzeige)**

V tej nastavitvi lahko določite, če naj bosta na sliki prikazana datum in čas ali samo datum. Ko izberete možnost **Izklop (Aus)**, na sliki ni prikazan noben podatek.

Datum je prikazan na shranjenih posnetkih.

#### **TV-način (TV-Modus)**

Naprava ima AV-izhod, na katerega lahko priključite televizor. Za Evropo nastavite televizijski standard na PAL.

Ko s pomočjo AV-kabla vzpostavite povezavo s televizorjem, se monitor kamere DigiMicro Mobile samodejno izključi, po ločitvi AV-kabla pa se monitor spet zažene.

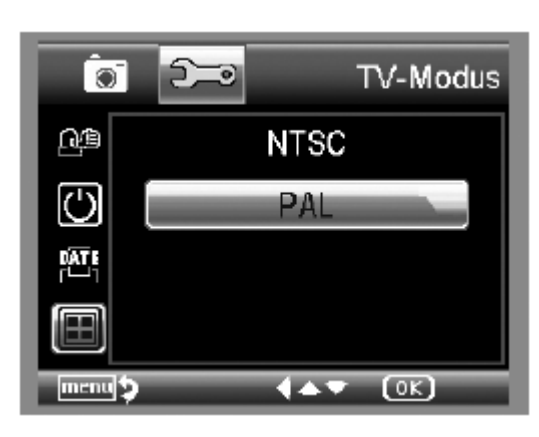

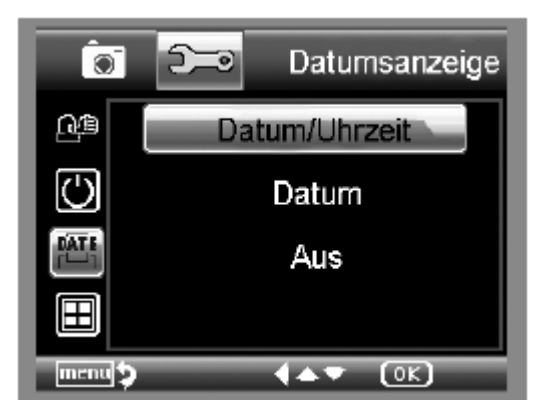

#### **Nastavitev datuma in časa (Datum/Uhrzeit)**

Izberite to točko menija za nastavitev datuma in časa.

Najprej nastavite format datuma. Za Slovenijo je format DD/MM/YY za dan, mesec in leto. Za dostop do nastavite formata uporabite **tipko** .⊂/4

Nato nastavite datum in čas.

Datum je prikazan na shranjenih posnetkih.

#### **Formatiranje SD-kartice (Format SD)**

Preden lahko uporabljate SD-kartico, jo je treba formatirati. Pri postopku formatiranja se vsi podatki izbrišejo. Iz tega razloga se na zaslonu pojavi še eno vprašanje, ki ga je treba potrditi z **OK/Execute**. Če pomotoma izberete to točko, izberite **Prekliči (Abbrechen)**.

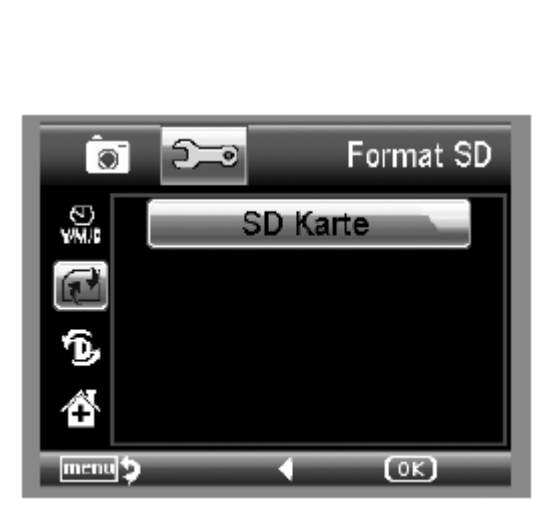

#### **Standardne nastavitve (Standard Einstellungen)**

Vse nastavitve v meniju povrne v stanje tovarniških nastavitev.

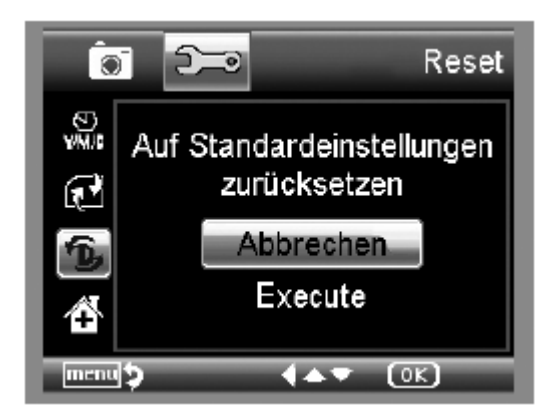

#### **Različica (Version)**

Prikaz trenutne različice programske opreme na zaslonu.

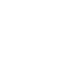

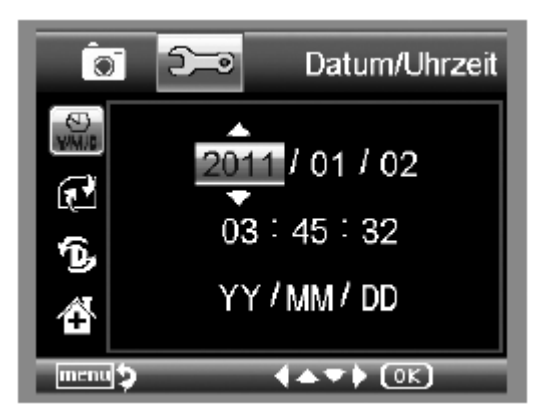

#### **Programska oprema**

#### **Namestitev programske opreme**

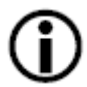

**Preden napravo priključite na USB-vrata, najprej namestite gonilnike.** 

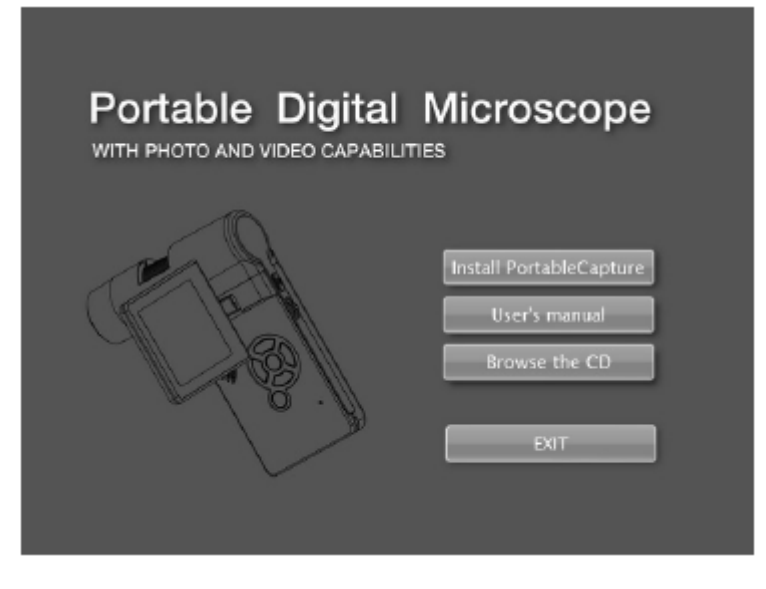

- V CD-ROM pogon svojega računalnika vstavite priložen CD.
- •.Za namestitev programske opreme na računalnik izberite možnost **Namesti** ..**PortableCapture (Install PortableCapture)**.
- Namestitev poteka popolnoma samodejno.
- V nadaljevanju namestitve upoštevajte napotke čarovnika za namestitev.
- Za MAC OS se na CD-ju nahaja mapa MAC.

#### **Povezava naprave z računalnikom**

Povežite kamero DigiMicro Mobile z računalnikom. Zaslon se vključi in nudi izbiro funkcij.

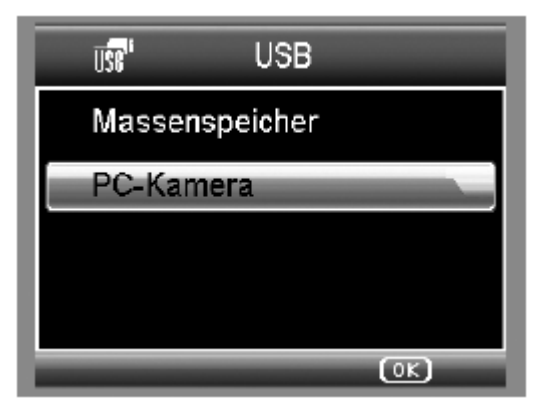

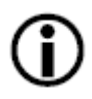

**Za uporabo v kombinaciji z računalnikom mora biti zaslon odprt.** 

- •.Za ogled slike v živo v programski opremi PortableCapture izberite možnost ..**Računalniška kamera (PC-Kamera)**.
- •.Za uvoz slik in videoposnetkov s SD-kartice v podatkovno bazo oz. v mapo s ..fotografijami in videoposnetki programske opreme PortableCapture izberite možnost ..**Podatkovni pomnilnik (Massenspeicher)**.
- Računalnik potrebuje nekaj trenutkov, da namesti napravo.

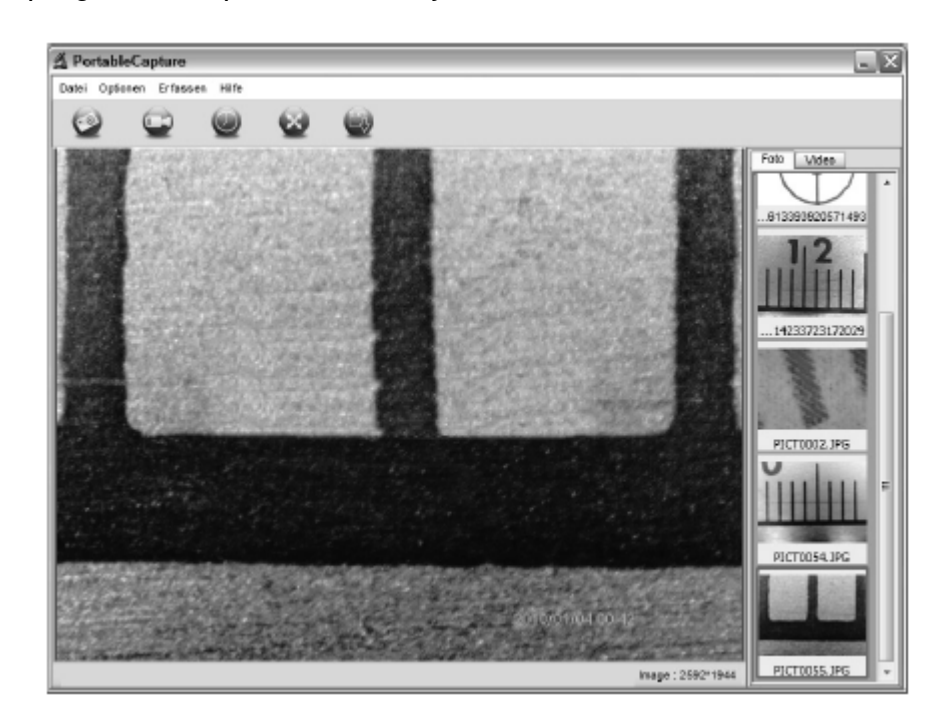

• Zaženite programsko opremo z namizja

- •.Programski vmesnik je večjezičen. Če želite spremeniti jezik, potem izberite ..**Možnosti (Optionen) > Jezik (Language) > Nemščina (German).**
- Posneta oz. uvožena slika je prikazana na desni strani v mini formatu.
- •.Ko se miškin kazalec nahaja nad mini prikazom, je slika prikazana v oknu za predogled. Z desno miškino tipko dostopate do podmenija, ki vam nudi naslednje ..možnosti: Z možnostjo **Odpri (Öffnen)** se prikaže slika za predogled, z možnostjo ..**Shrani (Speichern)** lahko sliko shranite, z možnostjo **Kopiraj (Kopieren)** se slika ..shrani v medpomnilnik za nadaljnjo obdelavo, z možnostjo **Izbriši (Löschen)** pa ..sliko izbrišete. Pri možnosti **Shrani (Speichern)** se odpre pogovorno okno, kjer lahko izberete ime datoteke in mesto shranjevanja.

#### **V načinu Računalniška kamera (PC-Kamera) je velikost slike omejena na 320 x 240 in 640 x 480 slikovnih točk.**

- Za shranjevanje posameznih slik v zgornji vrstici okna kliknite na simbol fotoaparata ..ali pa pritisnite tipko F11. Fotografije se shranijo v mapi **Fotografije (Photos)**.
- Posneta fotografija je prikazana na desni strani v mini formatu.
- •.Za snemanje videa kliknite na simbol videokamere v zgornji vrstici okna ali pa ..snemanje aktivirajte z izbiro možnosti **Zajemanje (Erfassen)** > **Video**. Ko ponovno ..kliknete na simbol, se snemanje ustavi. Videoposnetki se shranijo v mapi **Video**.

#### **Vrstica glavnega menija**

#### **Datoteka (Datei/File)**

Mapa fotografij (Photos Directory): Mapa, v katero se shranjujejo slike.

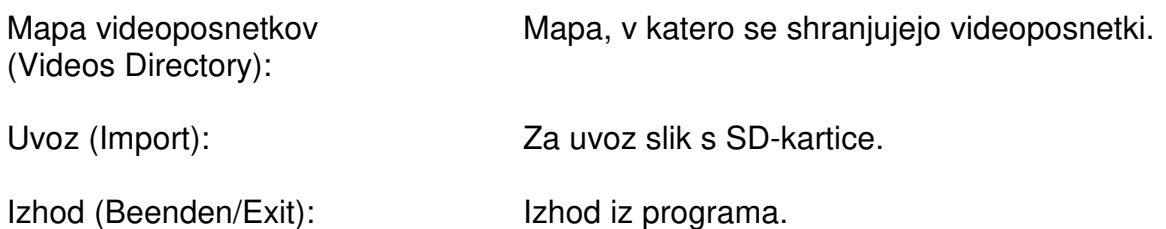

**Možnosti (Optionen/Options)** 

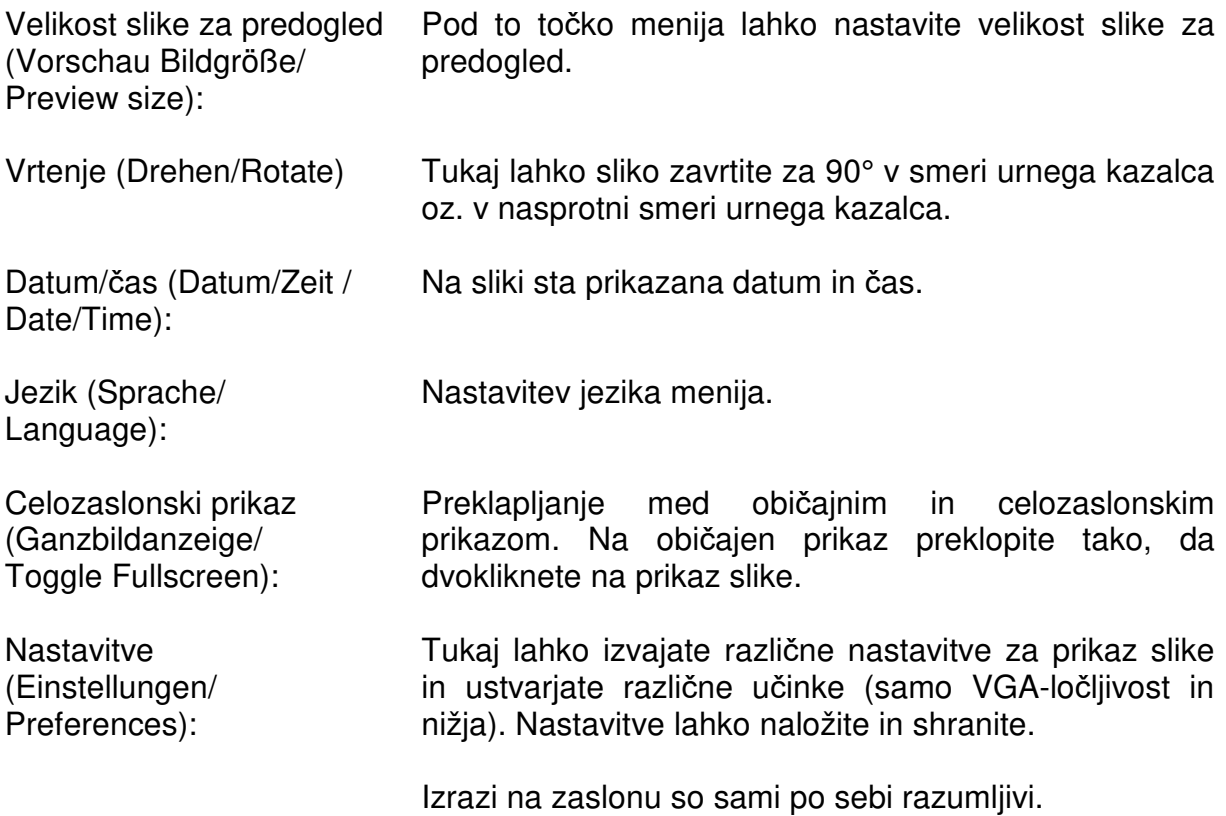

#### **Snemanje (Erfassen/Capture)**

Fotografija (Foto/Photo): Zajemanje posamezne fotografije. Video: Aktivira snemanje videa. S ponovnim klikom snemanje ustavite.

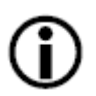

**Če zaženete program, ko mikroskop ni priključen, potem se pojavi sporočilo o napaki.** 

**"Program ni zaznal nobene naprave, povežite mikroskop z USBvmesnikom računalnika" ("Kein Gerät erkannt, verbinden Sie das Mikroskop mit der USB-Schnittstelle am Computer) ali** 

**"No Device detected, please connect your Microscope directly to your USB Port."** 

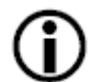

**Če vaš računalnik nima vmesnika USB 2.0, potem se slikovna ločljivost zmanjša.** 

#### **Obdelava slik**

Skupaj z glavnim programom se namesti tudi programska oprema, s katero lahko izvajate meritve v sliki. Za zagon te programske opreme dvokliknite na sliko v galeriji slik na desni strani.

Na spodnjem robu okna vidite nekaj simbolov, ki so vam znani iz ogledovalnika slik operacijskega sistema Windows. Obdelano sliko lahko shranite, izbrišete, kopirate v medpomnilnik, povečate, zmanjšate itd.

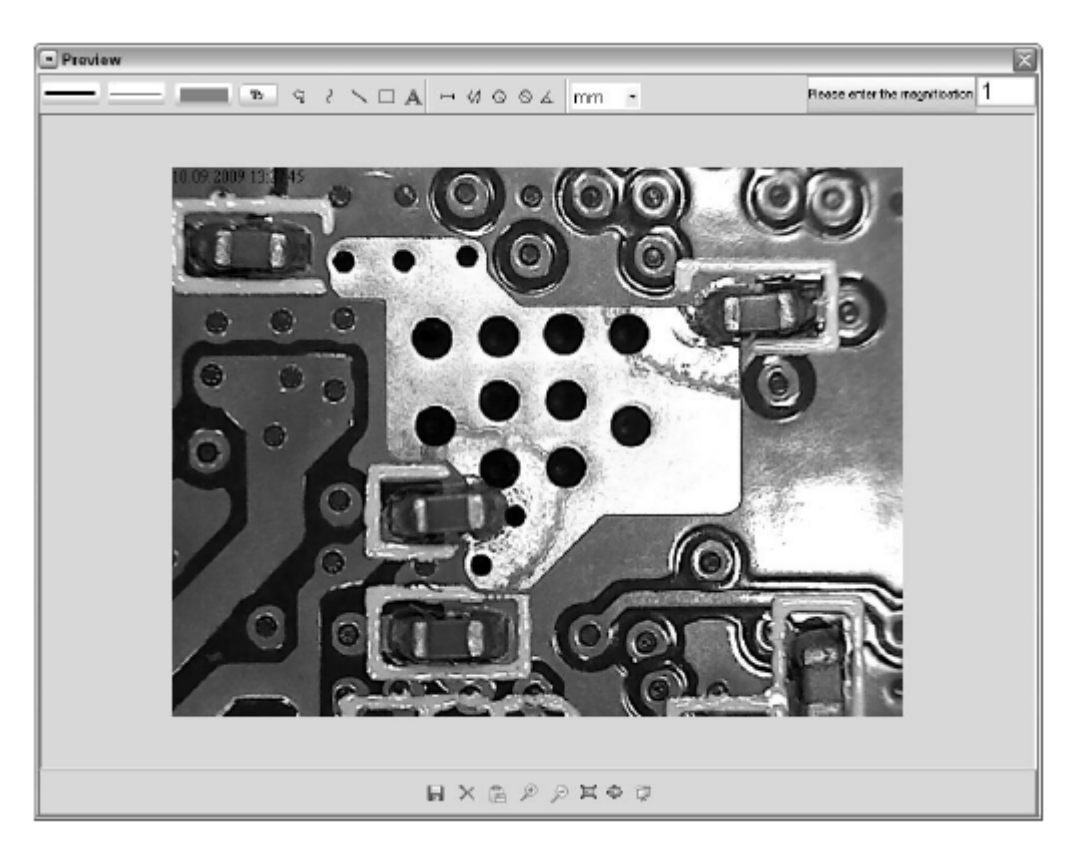

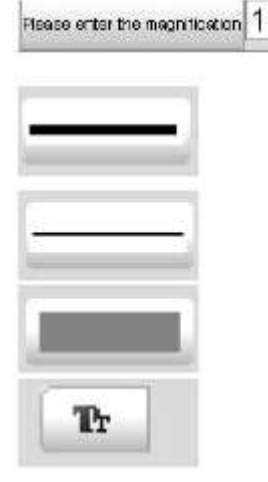

Najprej nastavite povečavo, ki jo lahko odčitate z lestvice na narebričenem gumbu. Na ohišju se nahaja majhna oznaka. Preprosto odčitajte vrednost, na katero kaže oznaka.

**Vrsta črte** – nastavitev želene vrste črte

**Debelina črte** – nastavitev debeline črte

**Barva črte** 

**Nabor znakov za dimenzioniranje** 

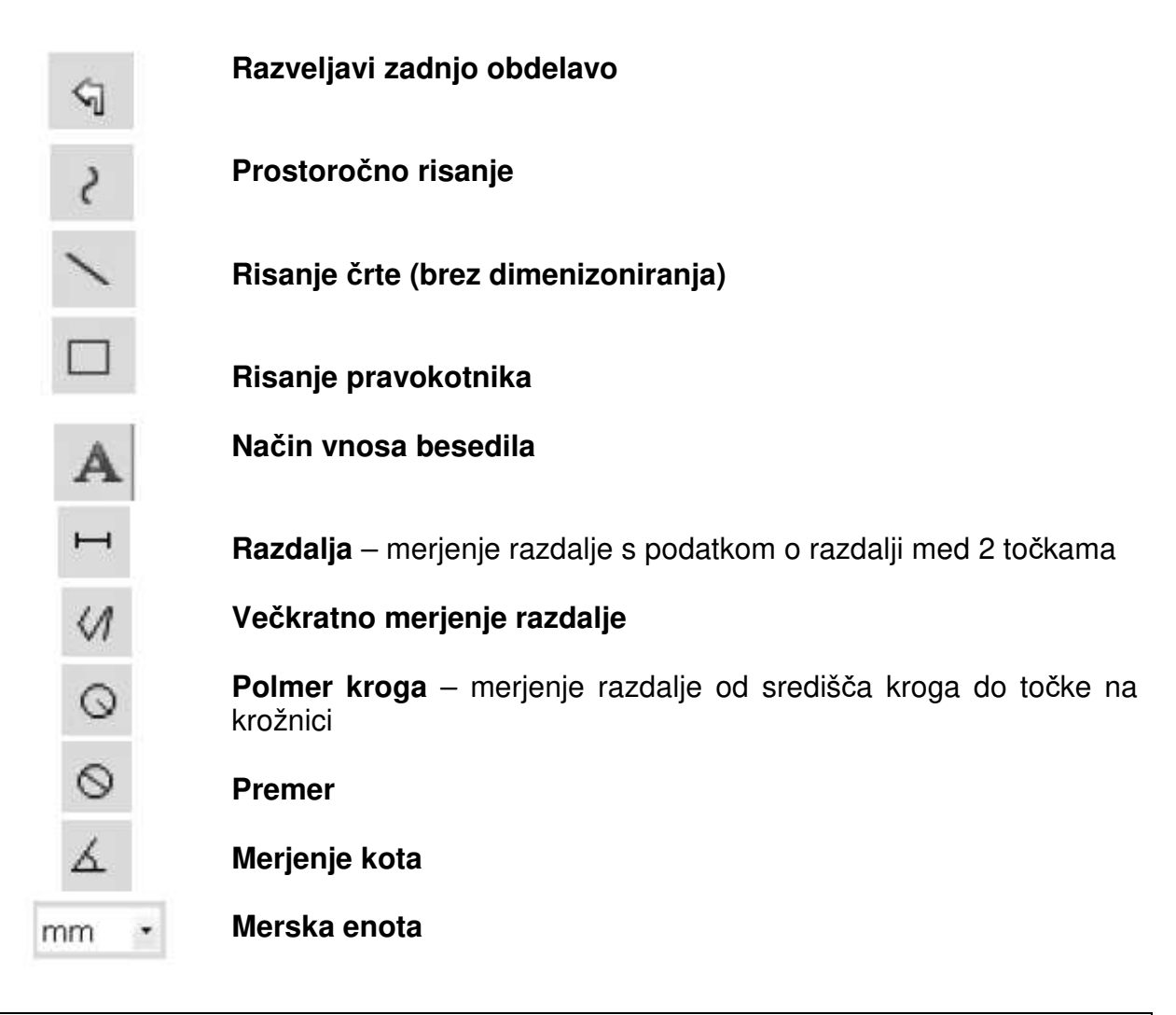

#### **Dodatni napotki**

• Za pravilno delovanje programske opreme je treba upoštevati 2 stvari:

1. Imeti morate administratorske pravice na računalniku, sicer prejemate sporočila o napaki.

2. Na računalniku morate imeti nameščen Directx9c ali novejšo različico. Za preverjanje, če je nameščen Directx9c, pod Start > Zaženi vnesite ukaz "dxdiag".

•.Kamera DigiMicro ima dve nastavitvi fiksne izostritve. Pri tem je treba ustrezno zavrteti narebričen gumb. V bližini skrajne desne lege se nahaja nižja povečava, v ..bližini skrajne leve lege pa se nahaja višja povečava.

Zavrtite narebričen gumb v desno skrajno lego. V nastavitvah nastavite slikovno ločljivost 5M.

Postavite kamero DigiMicro Mobile z osvetljeno sprednjo stranio na sredino risbe, ki jo vidite levo.

Počakajte 2 sekundi, da se izvede uravnavanje beline.

Nato narebričen gumb počasi vrtite v levo.

Najprej vidite zunanji krog čez cel zaslon. To je nižja povečava. Ima premer 6 mm.

Ko nato narebričen gumb vrtite naprej v levo, vidite notranji krog čez cel zaslon. To je višja povečava. Ima premer 1,5 mm.

## **Montaža podstavka**

Privijte podstavek ravno v navoj na sprednji strani naprave. Pri tem ne uporabljajte sile. Nato prestavite podstavek v ustrezen položaj.

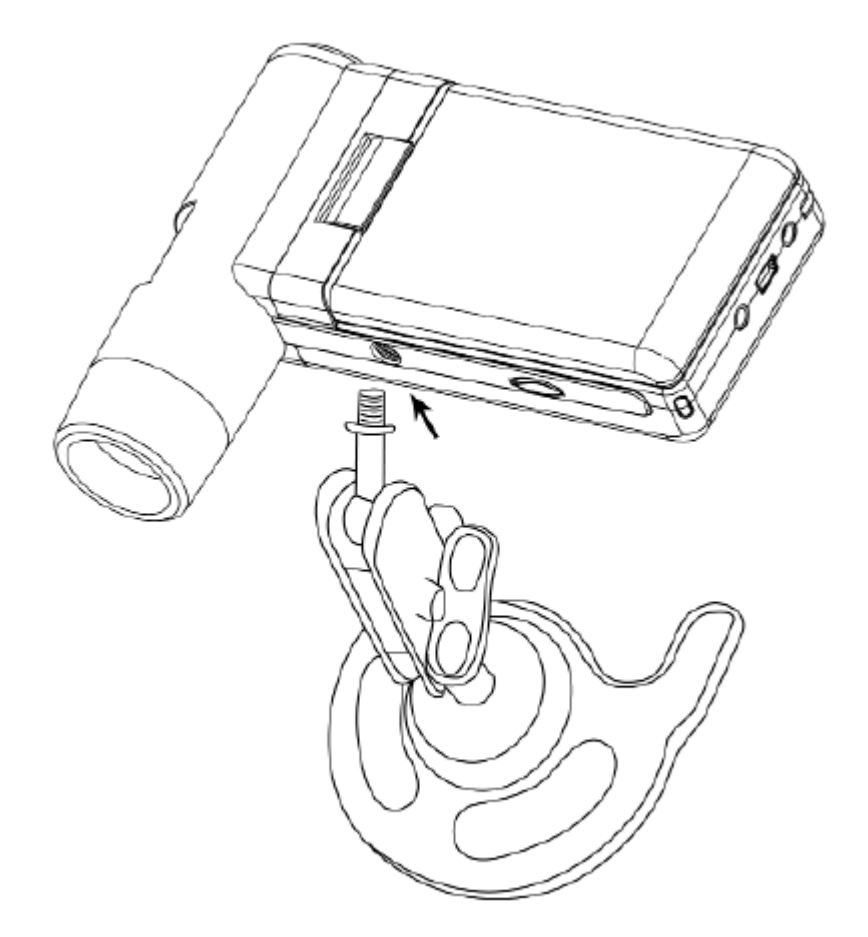

### **Tehnični podatki**

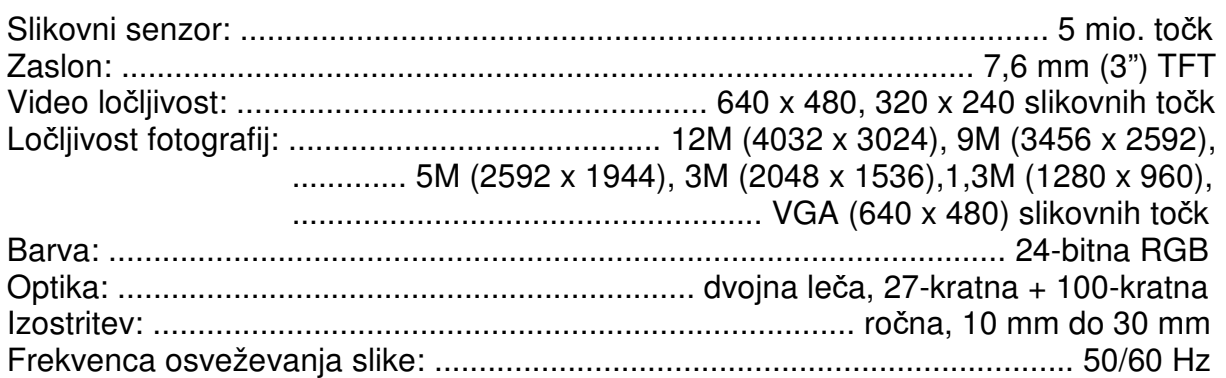

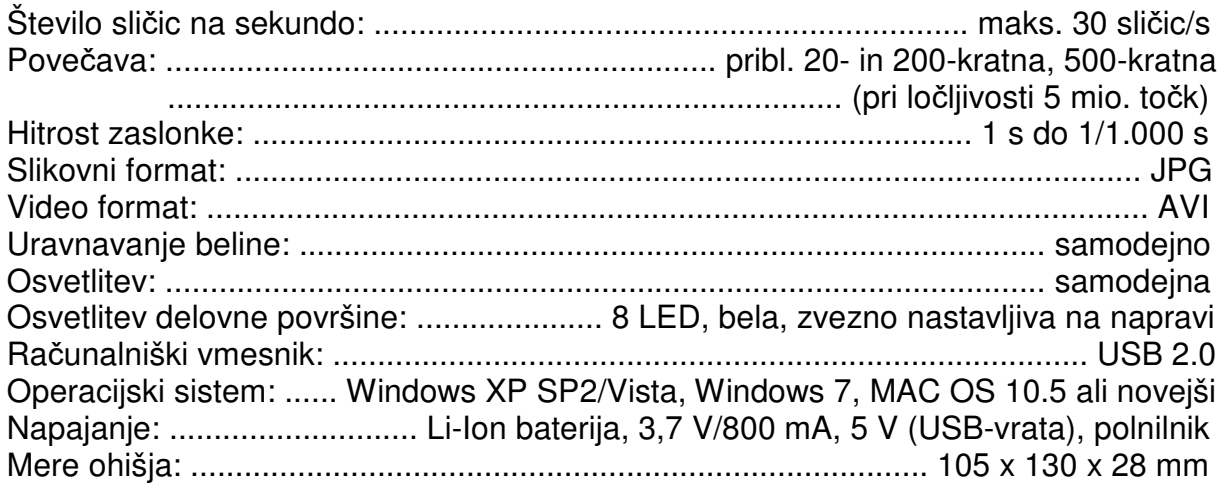

#### **Izjava o skladnosti**

S tem proizvajalec dnt GmbH izjavlja, da naprava DigiMicro Mobile izpolnjuje temeljne zahteve in ostala veljavna določila direktive 2004/108/ES.

Izjava o skladnosti (CE) je na voljo na spletni strani www.dnt.de/konformitaet.

#### **Okolju prijazno odstranjevanje**

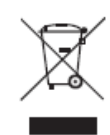

To napravo je treba odstraniti v skladu z evropsko direktivo o odpadni električni in elektronski opremi (2002/96/ES). Odslužene električne in elektronske naprave oddajte na ustreznem zbirališču odpadkov svoje občine.

**Baterije ne sodijo med gospodinjske odpadke. Odslužene baterije oddajte na ustreznih zbirališčih.**

#### **Distributer:**

Drahtlose Nachrichtentechnik Entwicklungs- und Vertriebs GmbH Voltastraße 4 D-63128 Dietzenbach Nemčija

Tel.: +49 (0)6074 3714-0 Faks: +49 (0)6074 3714-37 Servisna služba: +49 (0)6074 3714-31 Spletna stran: http://www.dnt.de E-pošta: dnt@dnt.de

Pridržujemo si pravico do sprememb.

#### **GARANCIJSKI LIST**

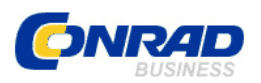

Conrad Electronic d.o.o. k.d. Ljubljanska c. 66, 1290 Grosuplje Faks: 01/78 11 250 Telefon: 01/78 11 248 www.conrad.si, info@conrad.si

#### Izdelek: **Digitalna mikroskopska kamera DNT DigiMicro Mobile**  Kat. št.: **19 13 49**

#### **Garancijska izjava:**

Proizvajalec jamči za kakovost oziroma brezhibno delovanje v garancijskem roku, ki začne teči z izročitvijo blaga potrošniku. **Garancija velja na območju Republike Slovenije. Garancija za izdelek je 1 leto**.

Izdelek, ki bo poslan v reklamacijo, vam bomo najkasneje v skupnem roku 45 dni vrnili popravljenega ali ga zamenjali z enakim novim in brezhibnim izdelkom. Okvare zaradi neupoštevanja priloženih navodil, nepravilne uporabe, malomarnega ravnanja z izdelkom in mehanske poškodbe so izvzete iz garancijskih pogojev. **Garancija ne izključuje pravic potrošnika, ki izhajajo iz odgovornosti prodajalca za napake na blagu**.

Vzdrževanje, nadomestne dele in priklopne aparate proizvajalec zagotavlja še 3 leta po preteku garancije.

Servisiranje izvaja proizvajalec sam na sedežu firme CONRAD ELECTRONIC SE, Klaus-Conrad-Strasse 1, Nemčija.

**\_\_\_\_\_\_\_\_\_\_\_\_\_\_\_\_\_\_\_\_\_\_\_\_\_\_\_\_\_\_\_\_\_\_\_\_\_\_\_\_\_\_\_\_\_\_\_\_\_\_\_\_\_\_\_\_\_\_\_** 

Pokvarjen izdelek pošljete na naslov: Conrad Electronic d.o.o. k.d., Ljubljanska cesta 66, 1290 Grosuplje, skupaj z izpolnjenim garancijskim listom.

#### **Prodajalec:**

 $\frac{1}{2}$  , and the set of the set of the set of the set of the set of the set of the set of the set of the set of the set of the set of the set of the set of the set of the set of the set of the set of the set of the set

#### **Datum izročitve blaga in žig prodajalca:**

**Garancija velja od dneva izročitve izdelka, kar kupec dokaže s priloženim, pravilno izpolnjenim garancijskim listom.**